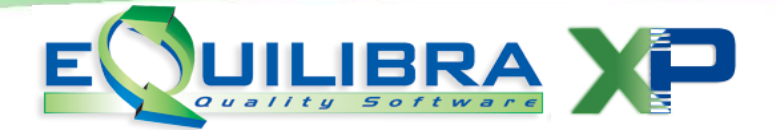

# FATTURE DA CORRISPETTIVO

## come registrarle ai fini dello spesometro

#### **PREMESSA**

Le cosiddette "fatture da corrispettivo" sono le fatture emesse dai commercianti al minuto ("attivita' di cui all' art. 22 e 74 DPR 633/72) **che si sono avvalsi della facoltà di registrarle includendole nel totale dei corrispettivi giornalieri** (facoltà prevista dall' art. 24 comma 2 che cita "*Nella determinazione dell'ammontare giornaliero dei corrispettivi devono essere computati anche i corrispettivi delle operazioni effettuate con emissione di fattura, comprese quelle relative ad immobili e beni strumentali e quelle indicate nel terzo comma dell'articolo 17, includendo nel corrispettivo anche l'imposta").*

Si tratta quindi di documenti che fino a prima del 2012 erano ininfluenti ai fini contabili.

Dal 2014 devono essere comunicate tra le operazioni attive dello spesometro indipendentemente dall' importo (per il 2012 e 2013 andavano comunicate solo se superiori a 3600 euro).

Serve pertanto la sola registrazione ai fini dello spesometro che continuerà ad essere ininfluente ai fini contabili ed ai fini iva. Di seguito le note operative.

### **PREDISPOSIZIONE ARCHIVI**

Le fatture da corrispettivo possono essere registrate su una sezione Iva a parte. E' una scelta facoltativa, potrete consultarvi con il vostro commercialista.

### **2.1 CARICAMENTO NUOVA SEZIONE IVA**

Per caricare una nuova sezione Iva occorre eseguire il programma CONTABILITA' – 1.1.9 Ragione Sociale Utenti e aumentare di uno il numero sezioni.

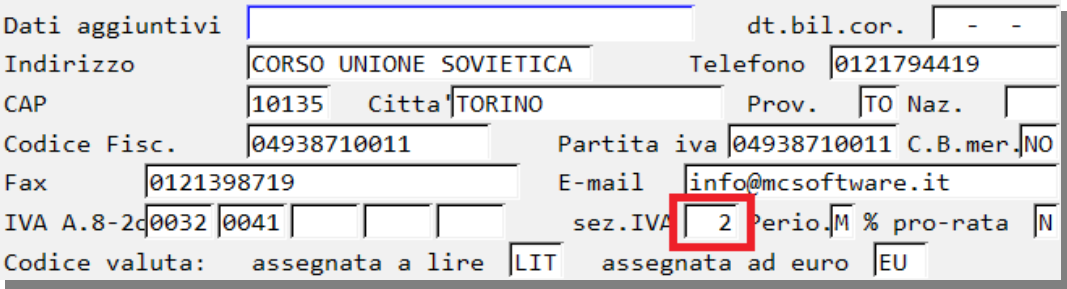

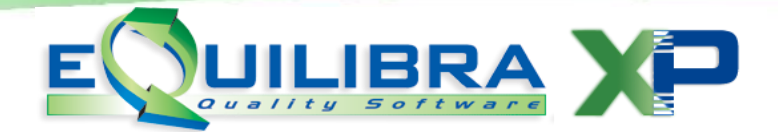

Se, come nell'esempio si crea la sezione 2 sarà possibile assegnare una descrizione alla sezione eseguendo il programma **CONTABILITA' – C.1.1.8 Progressivi.** 

Confermare l'anno e selezionare la sezione 2 e indicare la descrizione.

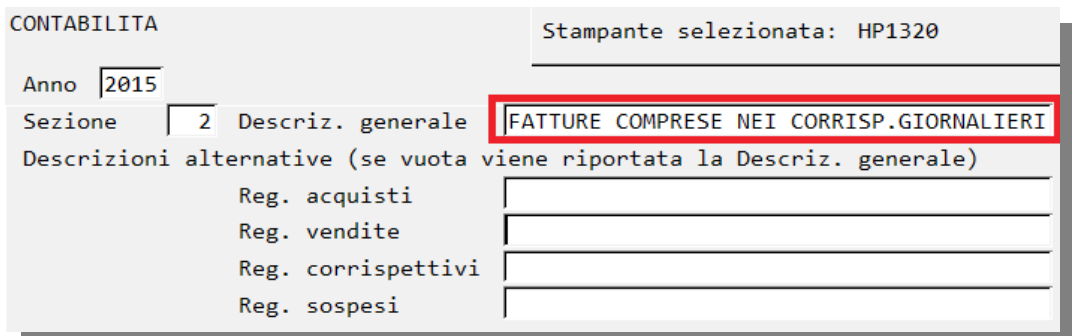

## **2.2 CARICAMENTO CAUSALE CONTABILE**

E' necessario caricare una causale contabile apposita da menu **CONTABILITA' – 1.1.6 Causali di Contabilita'** come nell'immagine che segue:

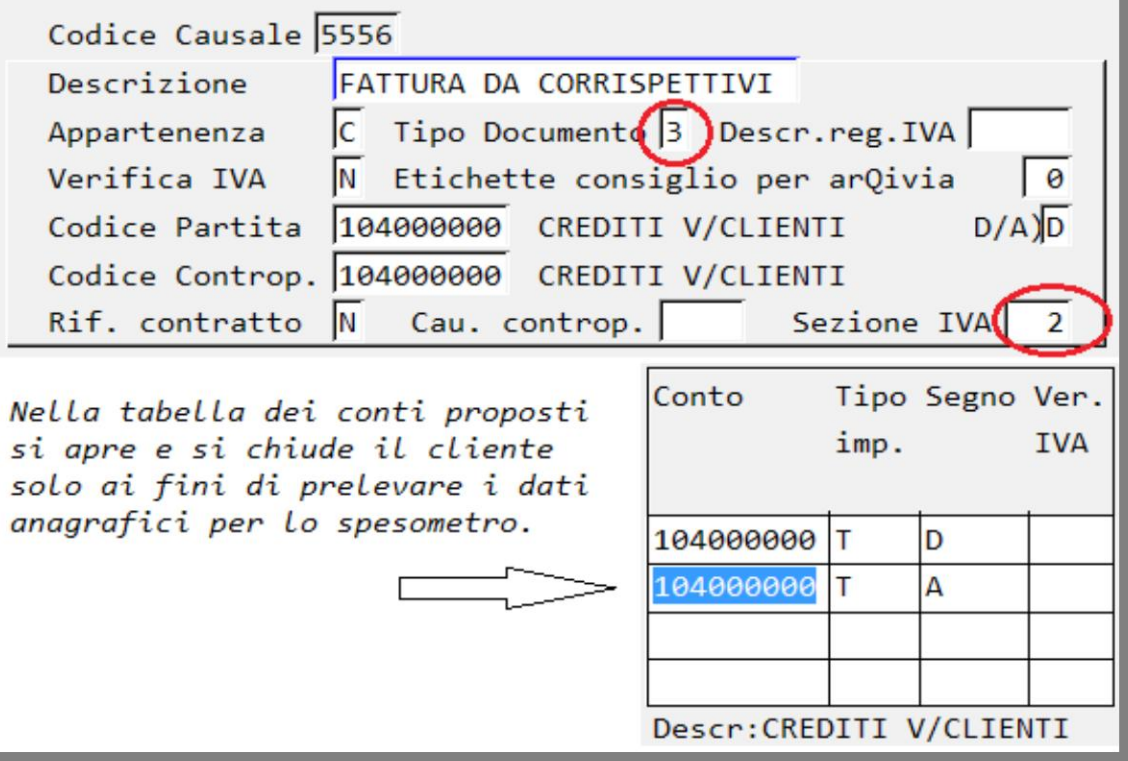

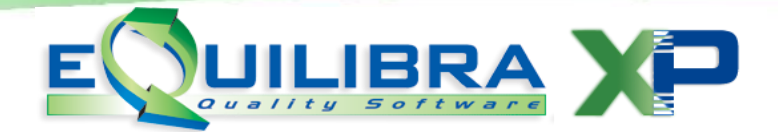

Procedere con il caricamento delle fatture da corrispettivo.

Poiché tali registrazioni non vengono viste né dalla stampa registri iva né dalla stampa annotazione Iva, per verificare di aver caricato tutte le fatture è possibile operare in due modi:

- 1) richiedere la stampa da **CONTABILITA' – 2.4 Stampa prima nota,** impostando la causale relativa alle fatture da corrispettivo.
- 2) da Spesometro, visualizzazione ANALITICA, applicando il filtro su colonna Tipo Docum. E selezionando solo i tipi F da C.

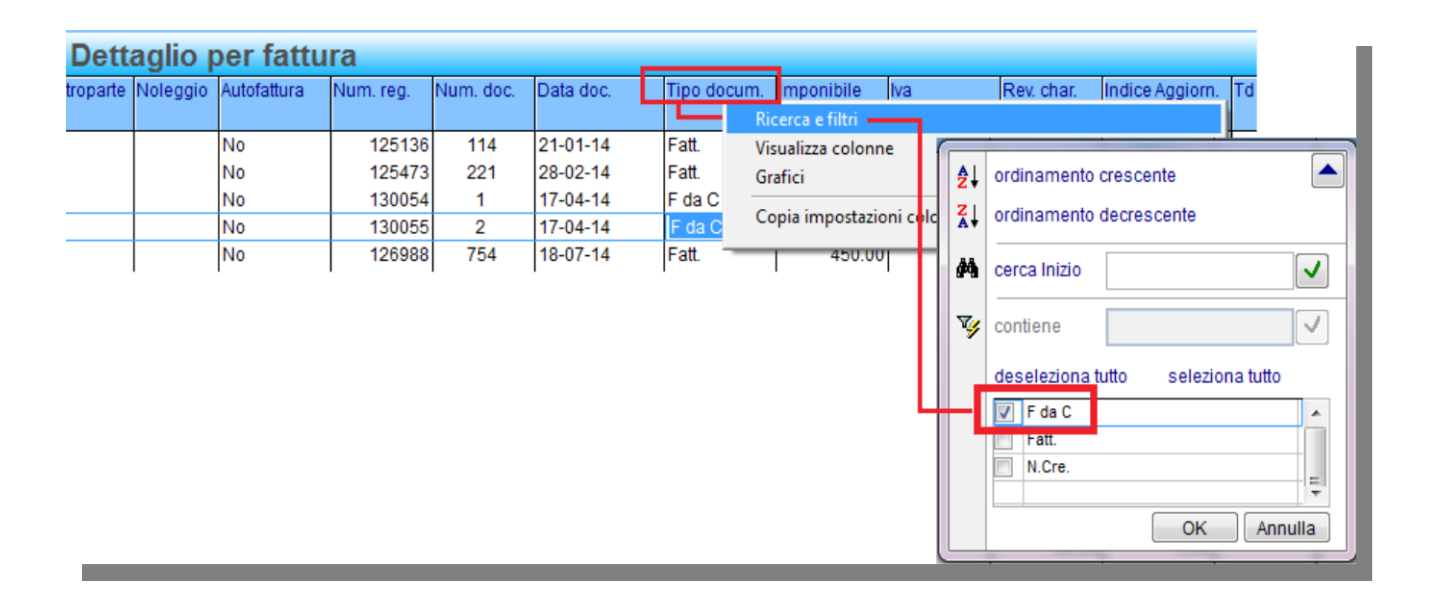